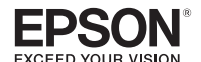

# **LW-300**

.vierasesineitä valos tuote on pudonnut tai vahingoittunut

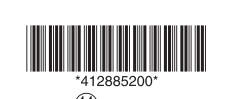

**Turvallisuusohjeet** Lue mukana tulevat oppaat huolellisesti oman turvallisuutesi vuoksi, jotta käytät laitetta oikein. Kun olet lukenut kaikki ohjeet, säilytä tämä opas myöhempää tarvetta varten, jotta voit tarkistaa mikäli jokin laitteen käytössä askarruttaa sinua Alla olevat kohdat osoittavat varotoimia käyttäjien, heidän tilojensa ja omaisuutensa suojaamiseen mahdollisilta loukkaantumisilta tai vahingoilta. sen maandalaavasti luokima<br>Varoittavat huomautukset on luokiteltu seuraavasti, sen laitevahinko tai henkilövamma minkätasoinen mukaan voi aiheutua, jos ohjeet jätetään huomiotta tai laitetta käytetään väärin. **VAARA**<br>Tämä symboli tarkoittaa, että ohjeen noudattamatta<br>jättäminen voi johtaa kuolemaan tai hengenvaaralliseen<br>loukkaantumiseen. Noudata erityisvarotoimia, kun suoritat toimenpiteitä, jotka on merkitty VAARA-merkinnällä. **VAROITUS** –<br>akkeen tietojen huomiotta jättäminen saatta rannan kavakkeen leelojen naonnotta jattammen saatta<br>johtaa laitteen väärään käsittelyyn, jolloin seurauksena ,<br>voi olla vakava henkilövahinko tai jopa kuolema. **VARO Saatti**<br>Tämän kuvakkeen tietojen huomiotta jättäminen saatta johtaa laitteen väärään käsittelyyn, jolloin seurauksena<br>voi olla henkilövahinko tai laitteen vaurioituminen. Seuraavassa kuvataan kunkin varotoimissa kuvattujen symbolien nerkitys.  $\sum$  Tämä osoittaa tärkeää muistutusta.  $\bigotimes$  Tämä osoittaa kiellettyä toimintoa. 1 Tämä osoittaa pakollista toimenpidettä **VAARA käsittely Paristojen** Jos alkaliparistosta vuotavaa nestettä joutuu silmiisi, älä<br>hiero silmiä vaan pese ne välittömästi hyvin puhtaalla<br>vedellä ja ota yhteys lääkäriin. Muussa tapauksessa se voi<br>aiheuttaa sokeutta. **VAROITUS** Käytettäessä verkkolaitetta ja virtajohtoa kuin virtajohtoja kuin virtajohtoja kuin virtajohtoja kuin virtajohtoja kuin virtajohtoja kuin virtajohtoja kuin virtajohtoja kuin virtajohtoja kuin virtajohtoja kuin virtajohtoja kuin virtajohtoja kuin virtajohtoja kuin v laitteelle tarkoitettua verkkolaitetta ja virtajohtoa. Alä<br>myöskään käytä muun kuin määritetyn jännitteen omaavaa verkkolaitetta. Muussa tapauksessa saattaa tapahtua vahinkoja, ylikuumenemista, tulipalo tai sähköisku. Noudata seuraavia varotoimia, kun käsittelet<br>verkkolaitetta ja virtajohtoa.<br>• Muista välttää useiden sähköjohtojen ja<br>haaroitusrasioiden yhdistelmää. Varmista, että pistoke ei ole pölyinen ennen kuin liität sen pistorasiaan. .<br>• Aseta pistoke kunnolla pistorasiaan · Älä pidä pistokkeesta kiinni märin käsin. l∙ Älä vedä virtaiohdosta, kun irrotat .<br>pistokkeen. Muista pitää kiinni pistokkeesta, kun irrotat sen • Älä tee mukautuksia verkkolaitteeseen tai virtaiohtoo • Älä kohdista voimakkaita iskuja tai aseta painavia esineitä verkkolaitteen tai virtajohdon päälle · Älä taivuta tai kierrä verkkolaitetta tai virtajohtoa voimalla . Älä sijoita verkkolaitetta tai virtajohtoa lähelle lämmityslaitet **käytettäessä Leikkuria** lä kosketa tulostusaukkoon (mistä tarrat tulostuvat os) tulostuksen aikana tai leikkuria käytettäessä, sillä se iiheuttaa loukkaantumisvaaran. **Muuta** Älä käytä tai säilytä laitetta, paristoja, verkkolaitetta,<br>virtajohtoa tai kasettinauhoja seuraavanlaisissa .paikoissa uorassa auringonvalossa ilassa, joka voi kuumentua äärimmäisen kuumaksi, uten esimerkiksi ajoneuvossa, jonka ikkunat on suljettu ilassa, joka voi kuumentua äärimmäisen kuumaksi. kuten esimerkiksi lämmityslaitteen lähellä tai tiloissa,<br>joissa lämpötila on epävakaa, kuten ilmastointilaitteen oistoputken läheisvydessä. rilassa, jossa laite voi kastua suihkussa tai sateessa, simerkiksi kylpyhuoneessa tai ulkona. Pölyisissä tiloissa tai tiloissa, joissa laite voi altistua savulle tai höyrylle, kuten esimerkiksi keittiön tai<br>ilmankostuttimen läheisyydessä. Epätasaisessa paikassa, esimerkiksi keikkuvalla pöydällä aitteita. **VARO käsittely Paristojen** voida käyttää. .aikaan .säädöksiä

Älä käytä vahingoittuneita verkkolaitteita tai<br>virtajohtoja. Muussa tapauksessa seurauksena voi olla vahinkoja, ylikuumentumista tai savua, joista voi aiheutua tulipalo tai sähköisku. **Alä kosketa pistokkeeseen ukonilmojen aikana käsittely Paristojen** lidä paristot poissa lasten ulottuvilta. Ne ovat erittäin vaarallisia, jos ne niellään. Ota välittömästi yhteys liääkäriin, jos paristo on nielty. **käyttäminen Tuotteen** Älä käytä voimaa tai iskuja laitteeseen, esimerkiksi eisomalla sen päällä, pudottamalla sitä tai lyömällä sitä. Muussa tapauksessa laite voi rikkoutua, josta voi aiheutua<br>tulipalo tai sähköisku. Jos laite vahingoittuu, sammuta virta välittömästi pois, irrota verkkolaite ja poista paristot ja ota sitten yhteys Epson asiakastukipisteeseen. Käytön<br>jatkaminen voi aiheuttaa tulipalon tai sähköiskun. Varo läiskyttämästä virvoitusjuomia, kuten teetä, kahvia<br>tai mehua laitteelle tai suihkuttamasta hyttyssuihkeita.<br>Se voi aiheuttaa toimintahäiriön, tulipalon tai sähköiskun. Llos laitteelle on roiskunut nestettä, sammuta virta itteene on roiskanat nestettä, sammata virta<br>5 mästi pois, irrota verkkolaite ja poista paristot, ja lota sitten yhteys Epson asiakastukipisteeseen. Käytön jatkaminen voi aiheuttaa tulipalon tai sähköiskun. Älä kosketa tulostuspäätä, sillä se kuumenee erittäin<br>kuumaksi. Se voi aiheuttaa palovammavaaran. Älä avaa muita kansia kuin laitteen takana oleva  $\bigotimes$   $\bigcap$  kia avaa muita kansia kuin laitteen takana oleva<br>kansi. Muiden kansien avaaminen saattaa aiheuttaa tulipalon tai sähköiskun. Käytä aina tuotetta kuten<br>käyttöoppaassa on ohjeistettu. Muussa tapauksessa<br>saattaa aiheutua vahinkoja tai loukkaantumisia.

Jos jokin seuraavista toimintahäiriöistä ilmenee, sammuta<br>virta välittömästi pois, irrota verkkolaite ja poista paristot, . ota sitten yhteys Epson asiakastukipisteeseen • Jos tuotteesta nousee savua, tulee outoja hajuja tai sen<br>• sisältä kuuluu outoja ääniä. Jos tuotteen sisälle on päässyt nestettä tai

# **opas Käyttäjän**

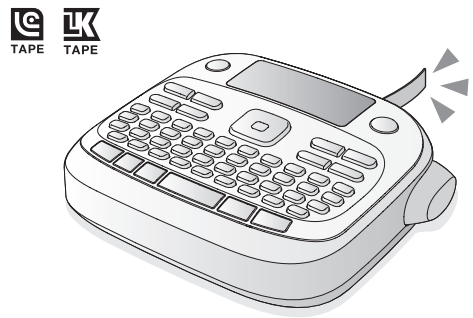

#### **Suomi**

Lue tämä opas huolellisesti, jotta voit käyttää tätä tuotetta turvallisesti ja oikein

**.painettu** )nko tekstiä syötetty

(APT0615Z). nko takakansi auki

**Näyttö on sammutettu.** 

ko näytössä jokin viesti <u>Lue viesti ja noudata sen ohjeita</u> )nko nauha kulunut loppuun? <u>senna uusi kasettinauha.</u> Ovatko paristot tyhientyneet?

Onko verkkolaite liitetty kunnolla?

/erkkolaitteen lii̇́täntään ja pistorasiaan. Käytätkö muuta kuin laitteen omaa verkkolaitetta?  $\lim_{\Delta t \to 0}$  kuin laitteen oman verkkolaitteen (APT06157) maan nam lanteen oman venholanteen (m. 19915<u>2)</u><br>käyttäminen on hyvin vaarallista ja saattaa aiheuttaa uumenemista tai vahingoittaa sähköpiirejä.

kytkeä päälle tai sammuttaa tai näyttö katoaa.

Tarkista ovatko kaikki paristot asetettu oikeinpäin.

Alusta laite, jollei se toimi normaalisti, esimerkiksi virtaa ei voi

hteen osaan.

Insert Tape (Aseta | Kasettinauhaa ei ole asennettu. Sammuta

on sekoitettu keskenää

<u>ihda paristot uusiir</u>

Seq. num. only 1 Sekvenssinumeroita(

vain 1)

#### **MUISTA** Kun jatkat seuraavaksi kasettinauhan asentamisella, jätä kansi auki ja siirry vaiheeseen 2.

3. Sulje kansi siten, että se naksahtaa paikoilleen.

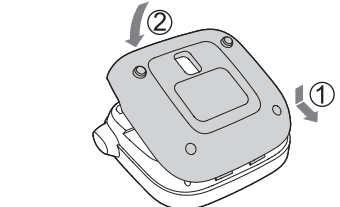

#### Verkkolaitteen (APT0615Z) käyttö

- ① Alä paina "Leikkauspainiketta", ennen kuin nauha<br>pysähtyy. Kun olet asettanut kasettinauhan, muista syöttää nauhaa.
- 1. Paina  $\widehat{\mathbb{Q}}$  +  $\widehat{\mathbb{Q}}$ -näppäintä. 2. Paina *D*-näppäintä.
- 3. Leikkaa nauha. Leikkaa se painamalla "Leikkauspainiketta". *<u>5. Tarran luominen</u>*
- Esimerkki: ABC
- 1. Paina  $\widehat{A}$ -näppäintä samalla, kun painat  $\boxed{\hat{x}}$ -näppäintä, kun haluat syöttää tekstin isoin
- .kirjaimin 2. Paina seuraavia näppäimiä:  $(A)$ ,  $(B)$ ,  $(C)$ "ABC" näkyy näytössä.
- Katso seuraavasta muut toiminnot ja tarrat, joita voit luoda tällä laitteella<mark>.</mark>
- $\mathscr{D}$ Muokattavat merkit, Hyödylliset toiminnot. **tulostus Tarrojen 6.**

#### 1. Paina <sup>(</sup>a)-näppäintä.

- Näkyviin tulee tulostettavan tarran pituus ja tulosteiden lukumäärä. 2. Kun nauha pysähtyy, leikkaa nauha painamalla
- ."Leikkauspainiketta"
- tulostus kuin ennen ,"Leikkauspainiketta "paina Älä c on päättynyt.

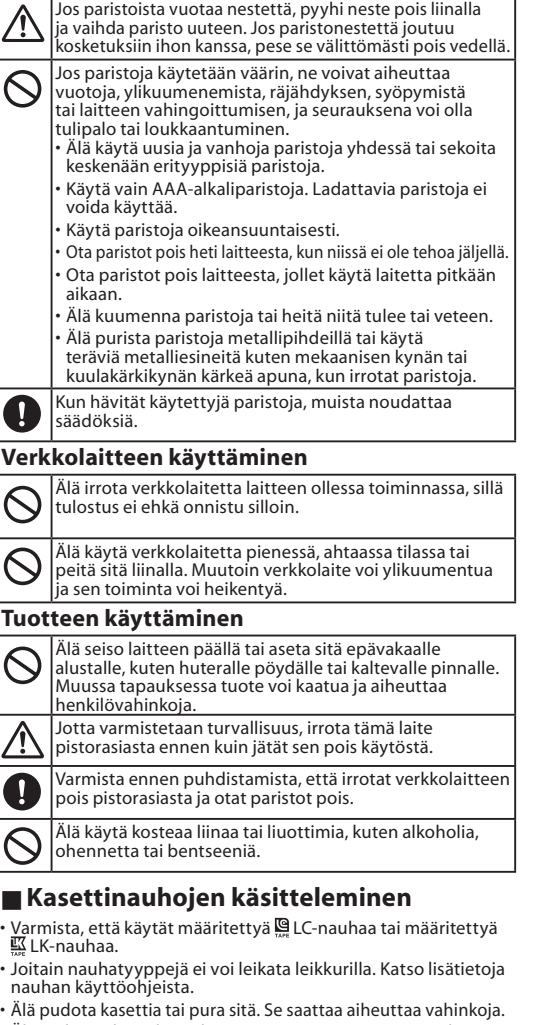

- Älä vedä nauhaa ulos väkisin. Mutta muista syöttää nauhaa<br> apuna  $\widehat{\mathbb{Q}}$  +  $\widehat{\text{\raisebox{0.6ex}{\textcirc}}}$ ). Muussa tapauksessa kasettinauha voi
- Vältä käyttämästä kasettinauhaa, jossa ei ole enää nauhaa.<br>Se saattaa aiheuttaa tulostuspään ylikuumentumisen, mistä

. Käytä näppäimistöä varoe

**3. Virran kytkeminen päälle** 1. Paina <sub>(2</sub>-näppäintä. Kun vaihdat näytön viestien kieltä

> 7xt too long-OK (Teksti liian pitkä-<br>OK?)

Overheated! likuumentu

Cover ope Kansi auki!)

Motor error Moottorivika!)

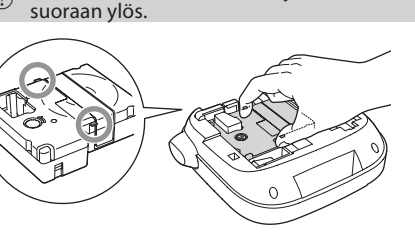

#### **samanaikaisesti tulostaminen tarrojen Useiden** 1. Paina <sup>10</sup> - näppäintä.

- Tulosteiden lukumäärän syöttönäyttö tulee .näkyviin 2. Syötä arvo numeropainikkeilla ja paina
- .häppäintä. Näkyviin tulee tulostettavan tarran pituus ja
- tulosteiden lukumäärä. Tulostus alkaa.
- 3. Kun nauha pysähtyy, leikkaa nauha painamalla ."Leikkauspainiketta" "Leikkaus"-merkki tulostetaan. Leikkaa nauha
- ABCABC

**Käyttöolosuhteet** J C° 35–10 Käyttölämpötila Säilytyslämpötila -10-55 °C

luomaan tarroja

.näppäintä

.häppäintä.

näppäintä-كية-

 $A$  a

B.Gothic

Mincho

 $Aa$ 

 $|Aa|$ 

 $| \mathfrak{A}$  a

**m** Fontin muuttaminen 1. Paina AAA - näppäintä.

**käyttäminen** 1. Paina **AA** - näppäintä.

Arvo: tuuma/cm Menetelmä

- Aksenttimerkki 9. 10.Välilyönti
- 11.Vaihtonäppäin

8. Caps Loc

# **MUISTA**

**Muut** varotoimet

• Älä kosketa tulostuspäähän

tai kaltevalla tasolla. .<br>ïlassa, jossa se voi joutua tärinän tai iskujen kohteeksi Lähellä voimalinjoja tai magneettikenttiä muodostavia äilytä laitteen pakkausmateriaaleihin kuuluvat

muovipussit ja tämä käyttöopas pois lasten ulottuvilta.<br>Lapsi voi tukehtua, jos hän nielaisee sen tai pistää päänsä<br>muovipussiin.

Jos tuote on viallinen, lue mukana toimitettu takuukortti

ja ota yhteys liikkeeseen josta ostit laitteen. Jos tarvitset lisäohjeita, ota yhteys paikalliseen Epson

Tukipisteen osoite löytyy myös osoitteesta: www.epson-europe.com/support

- 12. Valitse/syötä
- 13. Välimerkit: välimerkkien valikoima  $\boxed{\triangle}$  +  $\boxed{\therefore}$ . Lisää erilaisia merkkejä.  $\mathscr{L}\!\mathscr{F}$ Välimerkin lisääminen tarraar
- 14. Symboli,  $\widehat{\mathbb{Q}}$  +  $\widehat{\mathbb{C}}$  \* "Sequence number" .valikkoon-) Sekvenssinumero(

 $\widehat{f}(\widehat{f}) + \widehat{f}(\widehat{a}|\widehat{f})$ : Muuttaa syötetyt merkit isoiksi.

## **huomautukset koskevat Käyttöä**

• Varo leikkaamasta sormiasi, kun leikkaat tarroja saksilla.  $\cdot$  Älä liimaa tarroia ihmisen kehoon, eläviin olentoihin, iulkisiin tiloihin tai muiden ihmisten omaisuutee

#### **Tulostetut tarrat**

• Tarrojen käyttöympäristöstä ja mihin tarrat kiinnitetään riippuen, seuraavia ongelmia voi ilmetä:<br>Tarrat: värien haalistuminen, merkkien haali  $n$ inen, merkkien haalistuminen, irtautuminen Liima-alusta: liimajäämiä, tahroja, vaurioita

harkista tarran sopivuus käyttötarkoitukseensa huolellisesti ennen käyttöä. emenna, tesä.<br>Epson ei ota vastuuta vahingoista tai menetyksistä, joita

aiheutuu edellä mainituista syistä.

**Vianmääritys**

nauha sisään)

**Viestit** 

Too many line (Liian monta riviä) |p;

heck battery arkista paristo)

**Ongelmia** 

**.painettu**

 $(APT0615Z)$ .

Laite ei toimi normaalisti.

Onko paristot asetettu oikein?

Ovatko paristot tyhjentyneet

Onko näyttötaso sopiva?  $\tilde{\rm s}$ äädä näyttötasoa.

tehdä yli 5 minuuttiin.

**Puhdistaminen Kun ulkopuoli on likainen** 

puristettu pois

- Paina merkkinäppäimiä ja syötä teksti.
- Teksti syötetään kohdistimen sijainnista.  $\mathscr{Q}$ Näyttö  $\overline{1}$  Säästä jo syötetty teksti siirtämällä kohdistin  $\overline{1}$  + [ $\blacktriangle$ ] tai  $\boxed{\hat{\Phi}}$  +  $\boxed{\blacktriangledown}$  - näppäimellä numeroon, johon ei ole
- etty tekstiä, ja syötä teksti.  **pienien ja kirjaimien isojen Vaihtaminen** <sup>J</sup>

# 1. Paina  $\widehat{\mathbb{Q}}$  +  $\widehat{\mathbb{A}}$ -näppäintä.

- Asetus näytetään näytössä. Merkit ovat joko isoja .tai pieniä
- lsojen merkkien käyttö osittain: Syötä samalla, kun painat a - näppäintä.
- **Point Merkkien poistaminen**
- 1. Paina 3 Paippäintä. Poistaa yhden merkin taaksepäin
- **Katkaiseminen** 1. Paina *D*-näppäintä.
- Katkaisee rivin kohdistimen vieressä olevasta .merkistä

#### **poistaminen**

1. Paina  $\boxed{\widehat{\mathbb{Q}}}$  +  $\boxed{\boxed{\infty}}$  -näppäintä. 2. Kun näkyviin tulee vahvistusviesti, paina ...<br>D-näppäintä.

#### Teksti poistetaan. **vahvistaminen**

- 1. Paina <sub>(</sub> a -näppäintä. Teksti tulee näkyviin näyttöön
- Voit tarkistaa tekstin ja tarran pituuden. Tulostuskuvaa ei voi kuitenkaan tarkistaa.

#### $\blacksquare$  **Aksenttimerkin sisältävien merkkien tarraan lisääminen**

- Jos käytössä on aksenttimerkillä varustettuja merkkejä, se on ilmaistu näytössä. Esimerkki: École
- 1. Paina  $\textcircled{4}$  +  $\textcircled{1}$ -näppäintä. 2. Paina [ A A - näppäintä.
- Aksenttimerkkivalikoima tulee näkyviin
- 3. Valitse kohde [◀][▶]-näppäimellä, ja paina D-näppäintä. Siirry eteenpäin ja syötä seuraava merkki.
	-
- Aksenttimerkillä varustetut merkit  $\mathscr{D}$ Symbol List

#### **Osien nimet ja toiminnot**

**lisääminen Kehyksen** <sup>J</sup> 1. Paina <sup>1</sup> - näppäintä.

**n**Tuetut nauhanleveydet 6 mm, 9 mm, 12 mm

 $\Box$ -näppäintä.

 $|ABC|$ 

1. Paina <sup>1</sup> -näppäintä.

1. Paina <sup>1</sup> - näppäintä. 2. Valitse "Char. spacing" (Merkkiväli)

1. Paina <sup>1</sup> - näppäintä.

 $ABC \mid ABC$ 

paina J-näppäintä.

paina - näppäintä.

 $ABC \mid ABC$ 

.näppäintä-

1. Paina <sup>1</sup> - näppäintä.

ABC | OAA

 $\Box$ -näppäintä.

väärinpäin

lvirta ja asenna kasettinauha oikein.

tty teksti on liian pitkä aina $\boxed{\textcircled{x}}$ näppäintä, ja poista imen osoittamat rivit.

Sekvenssinumerot on jo lähetetty. ta Sekvenssinumeroita voidaan käyttää vair

män viestin mahdollisia syitä ovat: Virtaa ei ole jäljellä tai paristot on asetettu

Erityyppisiä tai uusia ja vanhoja paristoja

os näin on tapahtunut, korjaa napaisuus tai

Vaihda paristot uusiin tai käytä laitteen omaa verkkolaitetta

Liitä verkkolaite ja virtajohto kunnolla laitteen virtaliitäntään,

Oletko ottanut käyttöön automaattisen sammutustoiminnon?<br>Virta kytketään automaattisesti pois, jos mitään toimintoja ei

Yrititkö suorittaa toiminnon väärin?<br>Jos näppäimiä käytetään väärin, näyttö sammuu hetkeksi. **Mitään ei tulosteta, vaikka @-näppäintä on** 

ovalle paristot tyrijerryneet.<br>Vaihda paristot uusiin tai käytä laitteen omaa verkkolaitetta

<u>. Mitään ei tulosteta, jollei tekstiä ole syötetty.</u>

Aseta kasettinauha oikein ja sulje kansi kunnolla

 $\odot$  Varmista, että käytät laitteen omaa verkkolaitetta (APT0615Z). 1. Liitä verkkolaite kunnolla laitteen virtaliitäntään.

2. Liitä verkkolaitteen pistoke pistorasiaan

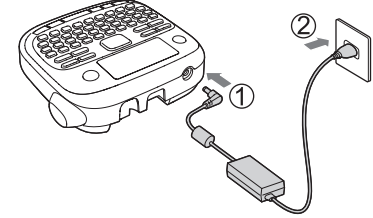

#### **2. Uuden kasettinauhan asennus** 1. Poista mustenauhasta löysyys

Käytettävissä olevat kehykset  $\mathscr{L}$ Symbol List **määrittäminen pituuden Tarran** <sup>J</sup>

.näppäintä- paina ja ,näppäimellä-) pituus Tarran" (length Label "Valitse 2. 3. Valitse arvo [▲][▼]-näppäimellä tai syötä se, ja<br>paina  $\boxed{ }$ -näppäintä.

"Auto" (Automaattinen): Säätää oikean pituuden

.näppäintä- به ja paina به ja paina ja paina ja päintä. 3. Valitse kohde [▲][▼]-näppäimellä, ja paina

2. Valitse "Narrow" (Kapea) [▲][▼]-näppäimellä, ja

3. Valitse "Narrow" (Kapea) [▲] [▼] -näppäimellä, ja

2. Valitse "Vertical" (Pysty) [ $\blacktriangle$ ][ $\blacktriangledown$ ]-näppäimellä, ja paina  $\blacktriangledown$ -näppäintä. 3. Valitse "On" (Päällä) [▲][▼]-näppäimellä, ja paina

**Käänteisen kirjoituksen käyttäminen** 

2. Valitse "Mirror print" (Peilikuvatulostus)<br>" [4] J<br/> Tappäimillä, ja paina D-näppäintä. 3. Valitse "On" (Päällä) [▲] [▼] - näppäimellä, ja paina

 $\blacksquare$  **Merkkien välisen välin säätäminen** 

**kaventaminen II** Fontin leveyden kaventaminen

 $E$ nimmäispituus: 40 cm (15,0 tuumaa)

Saman voi tehdä svöttämällä kehyksen numeror

 $\left\| \boxed{\Box \text{ABC} \parallel} \right\| \left\| \boxed{\text{ABC}} \right\|$ 

Valitsee asetusten ja näyttöviestien kielen. Kieli: englanti/espanja/ranska/Brasilian portugali/ Euroopan portugali/italia/hollanti/saksa

**Contrast (Kontrasti)** 

 $inch:$ cm (tuuma:cm)

 $\sqrt{\phantom{a}}$ -näppäintä.

8. Päämerkki: Osoittaa millä rivillä ollaan. Näkyy, kun on useita rivejä. **MUISTA**

11. Tekstinumeromerkki: osoittaa nykyisen tekstin numeron laskettuna alusta alkaen.

# **käyttöä Ennen**

Aksenttimerkkiasetukset 9. 10. Isot kirjaimet / pienet kirjaimet

**valmistelut Virtalähteen 1. Transmussen van Hispanistoilla verkkolaitteella.**<br>Tämä laite toimii paristoilla ja sen omalla verkkolaitteella. **Paristokäyttö**

<sup>1</sup> Ota valmiiksi esiin kuusi AAA-alkaliparistoa.

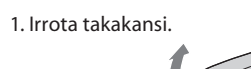

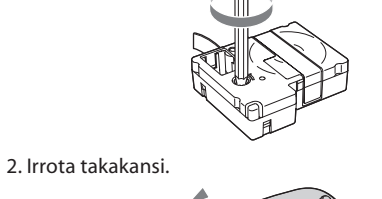

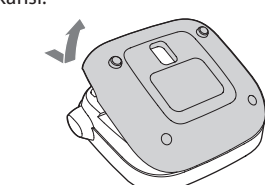

3. Aseta kasettinauha paikoilleen Paina kunnolla, kunnes se naksahtaa paikoilleen. Kun asennat uutta nauhaa tai nauhan kärki on normaalia pidempi, aseta nauha "Nauhan ohjain" -aukon kautta.

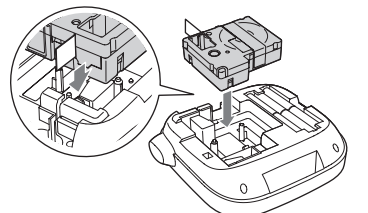

nama "Leikkauspainiketta", ennen kuin nauha •<br>① pysähtyy. .pysähtyy .sormilla vedä nauhaa ulos sormilla

4. Sulje takakansi siten, että se naksahtaa paikoilleen **Kasettinauhan irrotus** 

 $\mathbb{O}$  Pidä kiinni kasetin liuskoista ja nosta kasetti chinni Pidä c suoraan ylös.

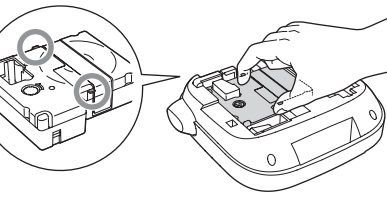

 $\mathcal{L}\widehat{\mathcal{F}}$ Näyttöasetukset ("Display" (Näyttö) -valikko)

1. Paina *(v*-näppäintä. :Paristot **Verkkolaite** Irrota pistorasiasta ja laitteesta

# $\mathscr{F}$ Osien nimet ja toiminnot

#### **syöttäminen Nauhan 4.**

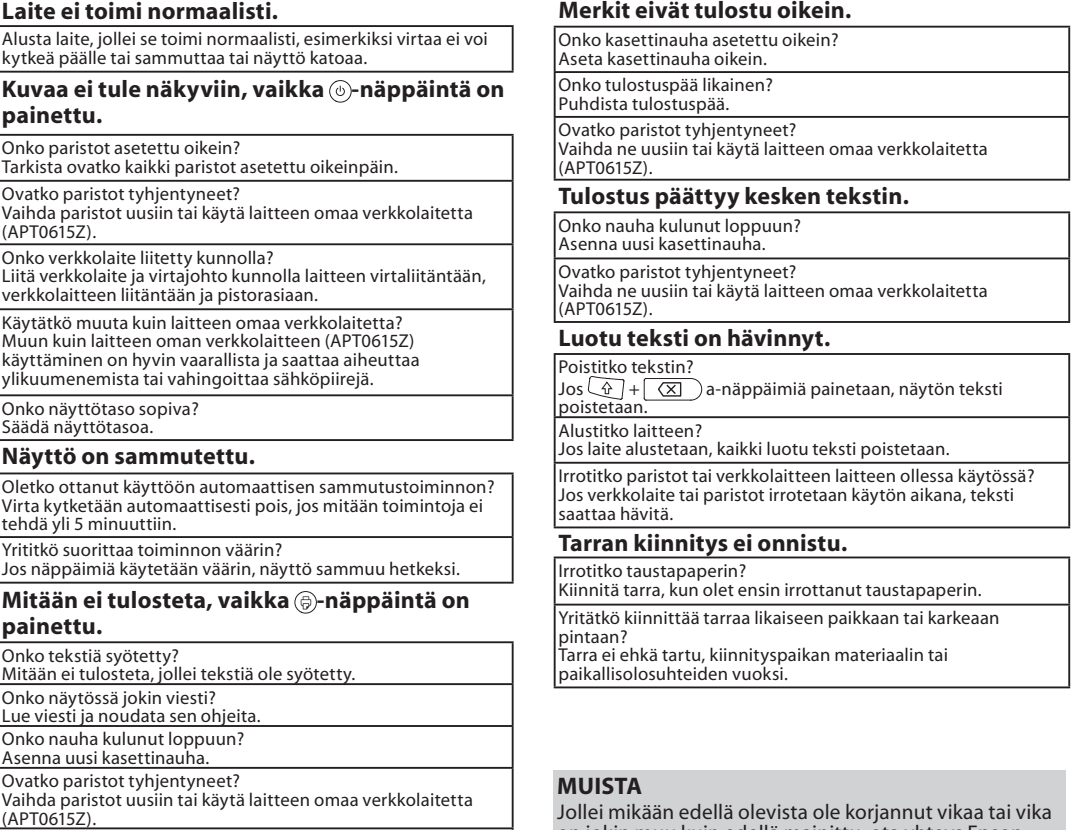

# ttorin toiminnassa ilmeni virhe. Kytke rirta pois kerran ja kytke se sitten takaisir os sama viesti tulee näkyviin uudelleen, mmuta virta ja ota vhtévs Epson siakastukipisteeseen.

Syötetty teksti on liian pitkä määritetylle auhapituudelle. Korjaa tekstin pituus  $i$ näppäintä.

Jos avaat takakannen sammuttamatta irtaa, näkyviin tulee viesti ja virta

ostuspää on liian kuuma. Sammuta virta ja ota kasettinauha ulos. Odota hetki, enne kuin aloitat tulostamisen uudelleen

Ecole

on jokin muu kuin edellä mainittu, ota yhteys Epson .<br>akastukikeskukseen.

# pois pistorasiasta ja otat paristot pois. ohennetta tai bentseeniä. **k**äsettinauhojen käsitteleminen LK-nauhaa. nauhan käyttöohjeista. rikkoutua ja muuttua käyttökelvottomaksi. saattaa aiheutua vahinkoja tai toimintahäiriöitä.

Kasettinauhat sisältävät mustenauhoja. Kun hävität kasettinauhoja,<br>muista noudattaa hävittämisessä paikallisia määräyksiä.

.saksilla

#### **tummuus tulostuksen Säädä**

1. Kun virta on sammutettu, paina  $\textcircled{3} + \textcircled{9}$ -näppäintä. 2. Säädä tulostuksen tummuutta  $\blacksquare$  $\blacksquare$ -näppäimillä, ja paina *D*-näppäintä.

.............<br>Aseta arvo yleensä oletusarvoksi: "0".

**MUISTA**

#### **kiinnitys Tarrojen 7.**

- 1. Irrota taustapaperi. 2. Kiinnitä tarra ja paina se kädellä kiinni hyvin. **Sammuta virta käytön jälkeen.** 
	- Poista ne, jos et käytä laitetta pidempään aikaan.

#### **toiminnot Hyödylliset merkit Muokattavat**

 **Näyttöasetukset**

Säätää näytön fonttien tummuutta.

Valitsee pituuden osoittavan yksikön.

1. Paina  $\textcircled{4} + \textcircled{4}$ -näppäintä.

2. Valitse asetuskohde [ $\blacktriangle$ ][ $\blacktriangledown$ ]-näppäimellä, ja paina

3. Kun valitun kohteen vaihtoehdot tulevat näkyviin, valitse haluamasi asetus [▲][▼] -näppäimellä, ja

Pyyhi lika pois pehmeällä liinalla. Jos ulkopinta on hyvin likainen, käytä vedellä kostutettua liinaa, josta vesi on

 $\mathbb{R}$   $\mathbb{R}$ lä käytä kemikaaleja tai liuotusaineita kuten bentseeniä, tinneriä tai alkoholia tai käytä

Jos tulosteista tulee himmeitä tai osia tulosteista puuttuu, tulostuspäissä saattaa olla likaa. Puhdista tulostuspää lääkealkoholilla kostutetulla puuvillatikulla (kaupallisesti saatavaa etanolia).

> e Tyyppi kapto615Z1-1 nistaja **Seiko Epson Corp.**

Lähtö | DC 6,5 V, 1,5 A W 10 Kokonaislähtöteho  $\boxed{\text{Paristot}}$   $\boxed{\text{AAA}\text{-}\text{alkaliparisto}\times6}$ 

AC 100-240 V, 0,3 A, 50-60 Hz vain laitteen oma verkkolaite

rtajohto)

kemiallista pölynpoistajaa. **Kun tulostuspää on likainen** 

.käyttöä

Arvo:  $-5 - +5$ Language (Kieli)

("Display" (Näyttö) -valikko) Seuraavat ovat tarkoitettu helpottamaan laitteen

- 15. Poista,  $\boxed{\textcircled{4}}$  +  $\boxed{\textcircled{x}}$ : Poistaa tekstin. 16. Esikatselu,  $\boxed{\oplus}$  +  $\boxed{\textcircled{R}}$ : "Display" (Näyttö)
- .valikko- 17. Tulosta kopioita
- 18. Kohdistinnäppäimet
- l + [▲], ۞ + [▼]: Edelliseen tai seuraavaan .tekstiin 19. Tulosta,  $\widehat{\mathbb{Q}}$  +  $\widehat{\oplus}$ : Syöttää nauhaa.
- 20. Leikkauspainike
- 21. Näyttö

**Tekniset tiedot** 

#### **alustaminen Laitteen**

Tuote saattaa lopettaa toimintansa staattisen sähkön tai

- muiden syiden vuoksi Alusta tuote, jollei se toimi normaalisti, esimerkiksi
- näyttökuva katoaa 1) Alusta laite. Noudata varovaisuutta ennen laitteen .alustamista Kaikki luotu teksti poistetaan. Merkkien syöttämiseen tehdyt asetukset palautetaan
- .<br>pletusasetuksiin. 1. Paina *i*-näppäintä.
- 2. Pidä painettuna  $\sqrt{1 + (\text{X})}$ -näppäimiä, ja paina .näppäintä- 3. Kun näkyviin tulee viesti, paina  $\overline{\mathcal{P}}$ -näppäintä. Laite alustetaan.
- Poistu: Paina mitä tahansa näppäintä, paitsi  $\Box$ -näppäintä.

#### $\blacksquare$  **Välimerkin lisääminen tarraan**

- Valitse jompikumpi seuraavista kahdesta menetelmästä 1. Paina **1994** näppäintä.
- Jokainen painallus näyttää seuraavan merkin Käytettävissä olevat merkit
- $;$  ( ) < > [ ] { }
- 1. Paina  $\textcircled{4} + \textcircled{7}$  näppäintä.
- Jokainen painallus näyttää seuraavan merkin. Käytettävissä olevat merkit

#### **symbolin lisääminen tarraan**

- 1. Paina **KAS**-näppäintä. 2. Kun luokka tulee näkyviin, valitse kohde  $\llbracket \blacktriangle \rrbracket [\blacktriangledown]$
- -näppäimellä, ja paina ja häppäintä. 3. Kun symboli tulee näkyviin, valitse kohde
- l -näppäimellä, ja paina  $\Box$ -näppäintä. Käytettävissä olevat symbolit  $\mathscr{B}$ Symbol List

#### **Sarjanumeron sisältävien tarrojen (Iuominen (Sekvenssinumero)**

- $A-1$   $A-2$   $A-3$
- 1. Paina  $\textcircled{r}$  +  $\textcircled{r}$  +  $\textcircled{r}$
- 2. Anna numero ensimmäiselle tarralle ja paina .näppäintä-
- Numero kasvaa aina yhdellä tulostuksen aikana.  $\blacksquare$  **Tekstiosioiden luominen**  $\overline{\mathsf{Vo}}$ it luoda useita tekstiosioita peräjälkeen. Kerralla voi luoda 30 tekstiosiota.
- Voit tarkistaa mikä luomasi tekstiosio on näytössä alussa näkyvän tekstinumeromerkin avulla. **Uuden tekstiosion luominen**
- 1. Valitse seuraava tekstinumeromerkki  $\widehat{\mathbb{G}}$  + [ $\blacktriangle$ ] tai  $\mathbb{Q}$  + [ $\blacktriangledown$ -näppäimillä. Voit luoda uuden tekstiosion. Tee samoin
- seuraavien tekstiosioiden suhteen **Valitun tekstiosion tulostaminen**
- 1. Valitse tulostettava tekstiosio  $\textcircled{4} + [\blacktriangle]$ tai
- $\mathbb{Q}$  +  $\mathbb{R}$ -näppäimellä.
- 2. Paina <sup>2</sup>-näppäintä.

#### **Näyttö** <sup>J</sup>

3. Kehys

Voit tarkistaa asetukset näytöstä. Merkit osoittavat ovatko asetukset käytössä vai ei.

.näppäintä-

**ABC** 

**ABC** 

 $S+0+$  $\mathbb{A}\mathbb{B}\mathbb{C}$ 

Outlin ABC

2. Valitse tyyli [▲][▼]-näppäimellä, ja paina

jotka eivät ehkä tulostu selkeästi.

(1) Tyylejä käytetään pienissä tai erikoisissa merkeissä,

ABC

ABC

ABC

**m** Fonttikoon muuttaminen 1. Paina **AA**-häppäintä.

 $M$ itat  $N$ oin 145 (I) x 150 (s) x 55 (k) (mm)

Tässä osassa kuvataan erilaisia toimintoja, jotka auttavat

2. Valitse riviasettelu [▲][▼]-näppäimellä, ja paina

3. Valitse fonttikoko [▲][▼]-näppäimellä, ja paina

2. Valitse fontti [▲][▼]-näppäimellä, ja paina

Aa

 $\boxed{A \; a}$ 

 $|A \alpha|$ ScriptPL

 $\mathscr A$  a

Roman

Gyosho

ABC  $\parallel$  ABC  $\parallel$  ABC

Kaikelle tekstille käytettävä fontti muutetaan

"Equal" (Sama): Ottaa käyttöön saman fonttikoon

Vaiheeseen 3 ei tarvitse siirtvä.

SansS.ST  $|Aa|$ 

US Roman

 $\lfloor \Lambda a \rfloor$ 

 $|A \alpha|$ 

Reisho

|Aa

CL Roman

| A a

 $\begin{vmatrix} a & a \end{vmatrix}$ 

**ABC** 

ABC

ABC

Noin 400 g (ilman paristoja ja kasettinauhaa)

**Laite** 

7. Kohdistin: osoittaa kohtaa, jossa toimenpidettä suoritetaan. Tämä on kohta, johon syötät tekstiä tai poistat symboleja jne.

 $\Omega$ : Jos tämä tulee näkyviin, et voi tulostaa mitään.

## **.oikein tulostu eivät Merkit**

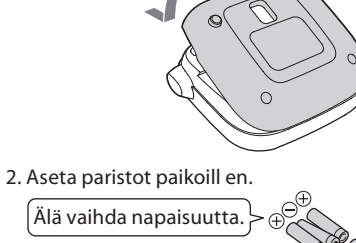

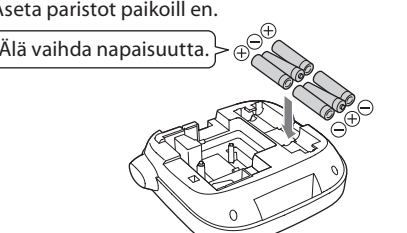

# **välillä kirjaimien**

ytketään automaattisesti pois

.automaattisesti

2. Valitse "Frame" (Kehys) [ $\blacktriangle$ ][ $\nabla$ ]-näppäimellä, ja paina  $\boxed{\omega}$ -näppäintä. 3. Valitse kohde [▲][▼]-näppäimellä, ja paina

**tarrassa**

**Merkkien kohdistaminen pystysuunnassa** 1. Paina *N* -näppäintä.

 $ABC \mid \infty$ 

 $\Box$ -näppäintä.

.asiakastukipisteeseen

**Virtalähde** J

paina L-näppäintä.

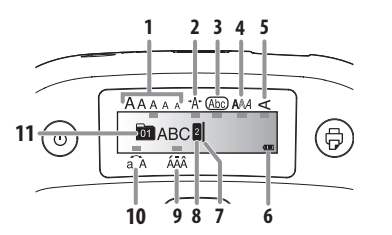

1. Fonttikoko 2. Fontin leveys 4. Fonttityyli 5. Pysty 6. Paristojen varaustaso (ohjeellinen)

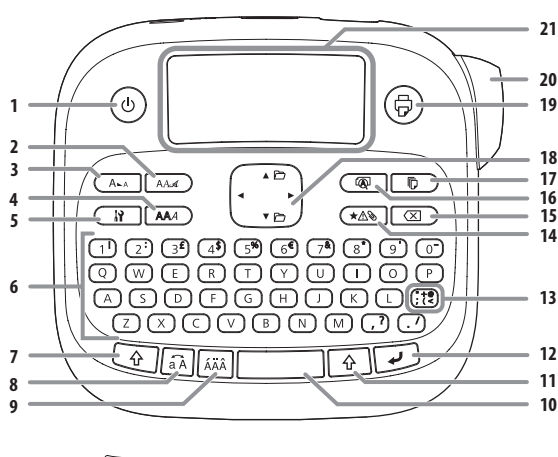

1. Virta,  $\overline{\mathbb{Q}}$  +  $\circledcirc$ : "Print density" (Tulostuksen tummuus) -valikkoon. 5. Asetus 6. Merkkinäppäimet 2. Fontti 3. Fonttikoko

7. Vaihtonäppäin

4. Tyyli

#### **Sikkerhedsanvisninger**

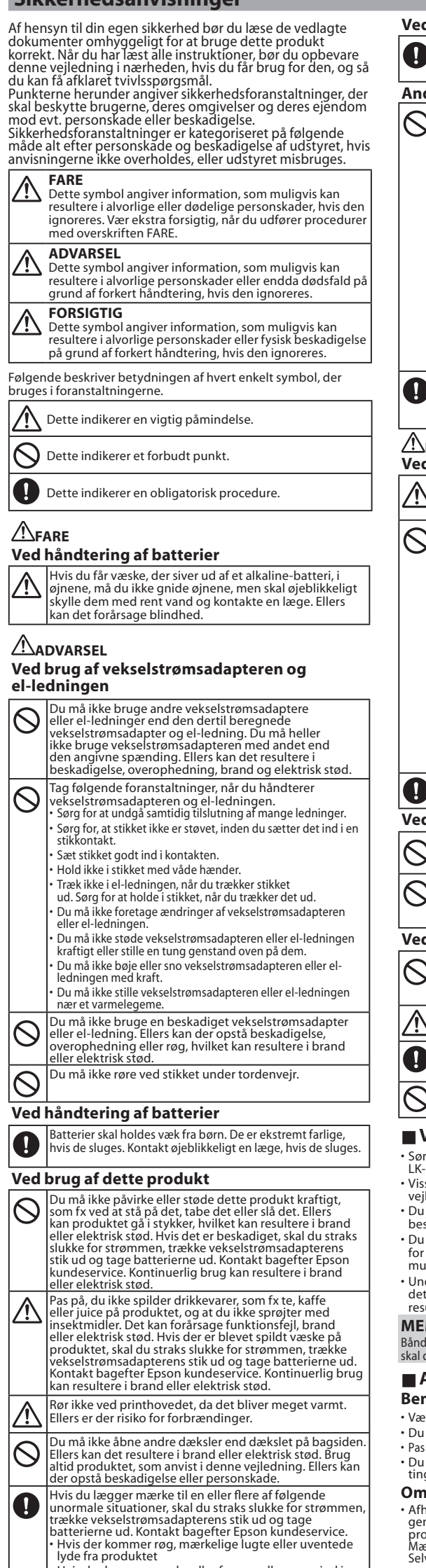

 $\cdot$  Hvis der kommer væske eller fremmedlegemer ind i produktet  $\cdot$  Hvis produktet er blevet tabt eller beskadiget

# **EPSON**

#### **LW-300 Brugervejledning**

# **Q**<br>經

- u må ikke røre ved udgangsåbningerne (hvor mærkaterne mmer ud) under udskrivning, eller når du bruger skæreren, da der ellers kan være risiko for personskade. **Andet**
- Du må ikke bruge eller opbevare produktet,<br>batterierne, vekselstrømsadapteren, el-ledningen eller<br>båndpatronerne på følgende steder.<br>• I direkte sollys.
- Hvor det kan blive ekstremt varmt, som fx inde i en bil<br>med lukkede vinduer. lvor det kan blive ekstremt varmt, som fx i nærheder af et varmeapparat, eller hvis temperaturen<br>bliver meget ustabil, som fx i nærheden af
- udsugningskanalen på et airconditionanlæg • Hvor produktet kan blive vådt pga. et brusebad eller<br>regn, som fx på badeværelser eller udenfor.
- På et støvet sted, eller hvor produktet kan blive udsat<br>for røg eller damp, som fx i nærheden af køkkenet eller<br>en befugter.
- På et ustabilt sted, som fx et vakkelvornt bord eller et<br>hældende sted. Hvor det kan blive udsat for rystelser eller stød.
- I nærheden af højspændingsledninger eller noget, der<br>danner et magnetisk felt. Opbevar plastikposerne, der bruges til at indeholde<br>produktet eller vejledningen, uden for børns<br>rækkevidde. Børn kan blive kvalt, hvis de sluger dem
- eller stikker hovedet ind i poserne. **FORSIGTIG**

#### **Ved håndtering af batterier**

- vis der siver væske ud af et batteri, skal du tørre det af med en klud og udskifte det med et nyt. Hvis væsken kommer i naar by aan med van den skylle den væk med vand vis batterierne bruges forkert, kan de muligvis rårsage lækage, overophedning, eksplosion, erosion<br>Ier beskadigelse af produktet, hvilket muligvis kan
- eller beskadigelse af produktet, hvilket muligvis kan<br>resultere i brand eller personskader.<br>• Du må ikke bruge nye og gamle batterier sammen, og<br>· du må heller ikke blande forskellige typer batterier. Brug kun AAA alkaline-batterier. Der kan ikke bruges
- enopladelige batterier. Brug batterier i de rigtige retninger Du skal straks tage batterierne ud, hvis de ikke har mere
- trøm tilbage iag batterierne ud, hvis du ikke skal bruge produktet i n længere periode.
- Du må ikke opvarme batterier eller smide dem ind i<br>åben ild eller vand. Du må ikke knibe batterierne med en metalpincet eller
- bruge nogen som helst anden form for skarp og spids<br>metallisk genstand, som fx spidsen af en stiftblyant eller<br>kuglepen, når du tager batterierne ud. ørg for at følge dine lokale bestemmelser, når du
- ortskaffer brugte batterier **Ved brug af vekselstrømsadapteren**
- Du må ikke trække vekselstrømsadapterens stik ud, mens<br>produktet er i drift, da udskrivningen ellers muligvis ikke
- ver vellykket. Du må ikke bruge vekselstrømsadapteren i et lille, lukket<br>rum, og du må ikke dække den til med en klud. Ellers kan en muligvis blive overophedet og

#### .forringet **Ved brug af dette produkt**

- Du må ikke stå på produktet eller placere det på et<br>ustabilt sted, som fx et vakkelvornt bord eller en eldning. Ellers kan produktet muligvis vælte og
- orårsage personskade. sige hensyn skal stikket til dette
- .bruker.nedsmæssige nensyn skal sukket ur e<br>rodukt trækkes ud, når det ikke skal bruges.
- Inden rengøring skal du sørge for at trække<br>vekselstrømsadapterens stik ud af kontakten og tage  $\bullet$ terierne ud.
- ı må ikke bruge en fugtig klud eller oı  $\bigcup$  som fx alkohol, fortynder eller benzin.
- 
- **ded håndtering af båndpatroner**<br>• Sørg for at bruge et dedikeret <u>p</u>LC-bånd eller et dedikeret **g** LK-bånd
- Visse typer bånd kan ikke skæres med skæreren. Se vejledningen til båndet for detaljerede oplysninc • Du må ikke tabe eller skille det ad. Ellers kan det forårsage
- .beskadigelse • Du må ikke trække båndet manuelt ud med tvang. Men sørg<br>for at indføre båndet med  $\widehat{Q}_1 + (\widehat{e})$ . Ellers kan båndkassette<br>muligvis gå i stykker og blive uanvendelig.
- Undgå at bruge en båndpatron uden mere bånd i. Ellers kan det forårsage overophedning af printhovedet, hvilket kan<br>resultere i beskadigelse eller funktionsfejl.
- **MEMO** Båndpatroner indeholder farvebånd. Når du bortskaffer båndpatroner,<br>skal du sørge for at følge de lokale bestemmelser for bortskaffelse.
- **foranstaltninger**
- **Bemærkninger til brug** • Vær forsigtig, når du bruger tastaturet.
- 
- Du må ikke røre ved printhovedet.<br>• Pas på, du ikke skærer fingrene, når du klipper mærkaten med en saks. • Du må ikke sætte en mærkat på menneskekroppe, levende<br>ting, offentlige faciliteter eller andre menneskers ejendele. **Om de trykte mærkater**
- Afhængigt af miljøet, mærkaterne bruges i og på, og den type genstande mærkaterne anbringes på, kan der opstå følgende
- problemer:<br>Mærkat: Misfarvning, falmede bogstaver, afpilning<br>Selvklæbende side: Rester fra klæbemiddel, pletter, beskadigelse
- Du skal omhyggeligt kontrollere, at mærkaten er velegnet til<br>det tilsigtede formål inden brug.<br>Epson påtager sig intet ansvar for evt. beskadigelse eller tab<br>pga. ovennævnte årsager.

## **lnden** brug

#### **Dansk**

Læs dette dokument omhyggeligt for at bruge dette produkt sikkert og korrekt.

> heck batter Kontrollé (batteri

lines oo many lines For mange linje

Seq. num. only 1 (Kun sekvens mer 1)

**Problemer** 

lisplayet afbrydes

tikkontakten.

**Fungerer ikke normalt.** 

blevet trykket på  $\circledcirc$ . Er batterierne sat korrekt i?

Ir displayniveauet passende Justér displayniveauet.

betjeninger i over 5 minutter.

trykket på **⑨.** r der indtastet tekst

Ir der ikke mere bånd? æt en ny båndpatror

der ikke mere strøm i batterierne

**Displayet er blevet slukket.** Har du aktiveret den automatiske slukfunktion

, at alle batterier er sat <mark>k</mark> Er der ikke mere strøm i batterierne?

liser dette produkt, hvis det ikke fungerer normalt, som fx hvis man ikke kan tænde eller slukke for strømmen, eller hvis

Der kommer ingen billeder ud, selvom der er

Insert Tape (Isæt |Der er ikke isat en båndpatron. Sluk for

den forkerte retning

ngivet af markøren

#### 1. Forberedelse af strømforsyningen Dette produkt bruger batterier eller den dertil beregnede .vekselstrømsadapter

## **Brug** af batterier

<sup>1</sup> Klargør seks AAA alkaline-batterier.

 $p\land \Box$ **MEMO**

# **Justering af udskrivningstæthed**

1. Når strømmen er slukket, skal du trykke på  $\textcircled{+} \textcircled{+}$ . 2. Justér udskrivningstætheden med [<][ $\blacktriangleright$ ], og tryk

## ........<br>Generelt skal værdien indstilles til standard; "0".

#### **Displayindstillinger Menuen "Display"**

#### Herunder vises indstillingerne for at gøre betjeningen .nemmere

**(Kontrast (Contrast** Justerer tætheden af displayets fonte.

#### Værdi: -5 til +5 Language (Sprog)

- Vælger sproget for indstillingerne og meddelelserne på .displayet
- Sprog: Engelsk/Spansk/Fransk/Portugisisk-Br/
- Portugisisk-EU/Italiensk/Hollandsk/Tysk  $inch:$ cm (tomme:cm)

Vælger enheden til længdeangivelsen. Værdi: inch/cm (tomme:cm)

**Fejlfinding**

- **Linjeskift** <sup>J</sup> 1. Tryk på  $\Box$ .
- Udskift dem med nogle nye, eller brug den dertil beregnede .markøren **Example 1 Sletning af tekst**

#### **MEMO**

Hvis ingen af ovenstående punkter har løst problemet, ller hvis symptomet er anderledes end ovenstående, bedes du kontakte Epson kundeservice.

(bånd

**bogstaver** 1. Tryk på  $\boxed{N}$ .

 $p\land \Box$ .

batterier

nmen, og sæt en båndpatron korrekt i

lige årsager for denne meddelelse er: Der er ingen strøm tilbage, eller de er isat i

Hvis dette er tilfældet, skal batterierne sættes rrekt i eller udskiftes med nye.

Sekvensnumre er allerede blevet indstillet. ekvensnumre kan kun bruges til én del.

Blandet med andre typer eller gamle

Den indtastede tekst er for lang Tryk på  $\boxed{\infty}$  for at slette linjerne, der er

Udskift batterierne med nogle nye, eller brug den dertil<br>beregnede vekselstrømsadapter (APT0615Z). Er vekselstrømsadapteren korrekt tilsluttet? Sæt vekselstrømsadapteren og el-ledningen godt ind<br>i produktets kontakt, vekselstrømsadapterens stik og

ruger du en anden vekselstrømsadapter end den dertil beregnede?<br>Det er meget farligt at bruge en anden vekselstrømsadapter<br>end den dertil beregnede (APT0615Z), og det kan forårsage<br>overophedning eller beskadigelse af de elektriske kredsløb.

for de aktiveret der daternatiske slaktarikter...<br>Ier slukkes automatisk for strømmen, hvis der ikke foretages

Forsøgte du at udføre en funktion forkert?<br>Hvis knapperne betjenes forkert, slukkes displayet et øjeblik. **Der udskrives ikke noget, selvom der er blevet** 

Der udskrives ikke noget, hvis der ikke er indtastet tekst. Vises der en meddelelse på displayet?<br>Læs meddelelsen, og udfør den passende handling.

n der inne mere strøm i ødtterrerne.<br>Jdskift batterierne med nogle nye, eller brug den dertil  $b$ eregnede vekselstrømsadapter (APT0615Z) Er dækslet på bagsiden åbent?<br>Sæt båndkassette korrekt, og luk dækslet helt.

Hvis dit produkt er defekt, bedes du læse det medfølgende garantikort og henvende dig til den forretning, hvor du købte det. Hvis du har brug for yderligere hjælp, bedes du kontakte din lokale Epson .kundeservice

Herunder finder du også URL'en til kundeservice: www.epson-europe.com/support

## **Ved håndtering af skæreren**

.kontakt

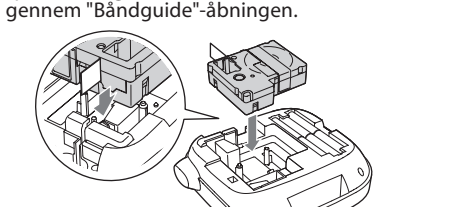

• Du må ikke trække båndet ud med fingrene.

4. Luk dækslet på bagsiden, til det klikker på plads.

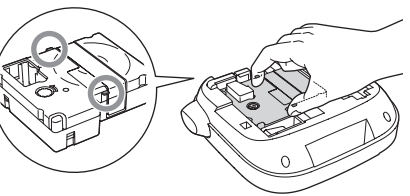

**3. Sådan tændes der for strømmen** 

1. Tryk på  $\circledcirc$ .

Txt too long-OK? |Den indtastede tekst er for lang for den

tomatisk.

Bogstaver udskrives ikke korrekt.

Udskrivningen standser midt i teksten.

**Den oprettede tekst er forsvundet.** 

Er der ikke mere strøm i batterierne?<br>Udskift dem med nogle nye, eller brug den dertil beregnede

Slettede du teksten?<br>Hvis der trykkes på  $\widehat{\left\lbrace \frac{\widehat{\alpha}}{A} \right\rbrace + \left\lceil \frac{\widehat{\alpha}}{X} \right\rceil}$ , slettes teksten på displayet.

#### **båndet af Indføring 4.**

① Du skal ikke trykke på "Skæreknappen", før båndet<br>standser.

#### Sørg for at indføre bånd, når du har placeret en 1. Tryk på  $\widehat{\mathbb{Q}}$  +  $\widehat{\oplus}$ .

2. Tryk på  $\Box$ .

#### skær bandet:<br>Skær det ved at trykke på "Skæreknappen". **5. Oprettelse af en mærkat**

- 1. Tryk på  $\widehat{{\mathbb A}}$ , mens du holder  $\widehat{{\mathbb G}}$  nede for at indtaste
- tekst med store bogstaver
- **6. Udskrivning af mærkater**

#### 1. Tryk på  $\circledcirc$ .

- Længen af den mærkat, der skal udskrives, og antallet af udskrifter vises, og udskrivningen starter. 2. Når båndet stopper, skal du trykke på
- "Skæreknappen" for at skære båndet
- ① Du skal ikke trykke på "Skæreknappen", før<br>Udskrivningen er afsluttet udskrivningen er afsluttet.

#### **Kontinuerlig udskrivning af flere mærkater**

- 1. Tryk på  $\boxed{\circled{b}}$ . Skærmen, hvor der skal angives antallet af udskrifter, vises.
- 2. Indtast en værdi med talknapper og tryk på  $\mathcal{D}$ . Længen af den mærkat, der skal udskrives, og antallet af udskrifter vises, og udskrivningen starter.

#### 3. Når båndet stopper, skal du trykke på "Skæreknappen" for at skære båndet Der udskrives et "skære"-mærke. Klip båndet med

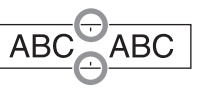

en saks.

.båndpatron

- 3. Skær båndet. Eksempel: ABC
- 2. Tryk på de følgende taster:  $(A)$ ,  $(B)$ ,  $(C)$ "ABC" vises på displayet. Herunder vises de andre funktioner og mærkater, du kan oprette med dette produkt.<br>*Z* Redigering af bogstaver, Nyttige funktioner

#### **mærkater af Fastklæbning 7.**

#### 1. Pil bagsidepapiret af.

2. Fastsæt mærkaten, og gnid den godt. **Example 1** Sluk for strømmen efter brug.

# Tag dem ud, hvis enheden ikke skal anvendes i

:Vekselstrømsadapter

#### Tag den ud af stikkontakten og produktet.

# **functionally redigering af bogstaver and reduced and reduced and reduced after a Redigering af bogstaver and reduced and reduced and reduced and reduced and reduced and reduced and reduced and reduced and reduced and redu**

- Tryk på bogstavtaster og indtast tekst.
- $\hat{\mathcal{F}}$ Delnavne og -funktioner
- Der indtastes tekst fra markørpositionen.  $\mathscr{F}$ Display  $\circled{1}$  For at bevare den tekst, der allerede er indtastet, skal du først flytte markøren til et nummer, hvor der endnu ikke er indtastet tekst, med  $\boxed{\hat{x}}$  + [ $\blacktriangle$ ] eller

### $\boxed{\hat{x}}$  + [ $\blacktriangledown$ ] og derefter indtaste tekst **Bogstaver Bogstaver Skift mellem store og små bogstaver**

- Indstillingen er angivet på displayet. Bogstaverne er indstillet til store eller små.
- For delvis valg af store bogstaver: Indtast, men der

# Laver et linjeskift fra bogstavet ved siden af

1. Tryk på  $\boxed{\odot}$  +  $\boxed{\boxtimes}$ .

2. Når der vises en bekræftelsesmeddelelse, skal du Tekst vil blive slettet.

Der vises tekst på displayet Du kan kontrollere teksten og længden af

# Men det udskrevne billede kan ikke bekræftes.

**Tilføjelse af bogstaver med et accenttegn** til mærkaten. Hvis der kan vælges bogstaver med et accenttegn,

#### angives de på displayet. Eksempel: École

- 1. Tryk på  $\boxed{\widehat{q}} + \boxed{E}$ . 2. Tryk på <u>[AAA]</u>.
- Bogstaver med et accenttegn  $C\hspace{-0.1cm}T$ Symbol List

# **Delnavne og -funktioner**

## **Specifikationer**

dig med at oprette mærkater **Fourth Fontstørrelsen** 

**Fandring af fonten** 1. Tryk på  $(A \mathcal{A})$ .

**Example 1** Anvendelse af en fontstil

2. Vælg en stil med  $[\triangle][\blacktriangledown]$ , og tryk på  $\overline{\mathcal{L}}$ .

(1) Stile, der anvendes på små eller udførlige bogstaver, kan muligvis ikke blive udskrevet tydeligt.

ABC

ABC.

ABC

1. Tryk på  $(AA)$ .

**ABC** 

**ABC** 

 $S+0+I$ ABC

**Outline** ABC

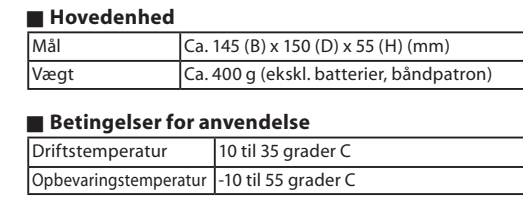

Dette afsnit beskriver forskellige funktioner, der hjælper

2. Vælg en linjeopsætning med  $[\triangle][\blacktriangledown]$ , og tryk på  $\boxed{\cdot}$ . "Equal" ("Ens"): Anvender den samme fontstørrelse.

til trin 3. 3. Vælg en fontstørrelse med  $[\triangle][\blacktriangledown]$ , og tryk på  $\boxed{\cdot}$ .

ABC  $\parallel$  ABC  $\parallel$  ABC

2. Vælg en font med  $[\triangle][\blacktriangledown]$ , og tryk på  $\Box$ . Den font, der anvendes til hele teksten, vil blive

Aa

 $A$  a

 $|A \alpha|$ 

Roman

Gyosho

ScriptPL

 $\mathscr A$  a

Det er ikke nødvendigt at gå videre

**DA** 

**US Roman** 

 $\Lambda$  a

 $|Aa|$ 

Reisho

|Aa

L Roman

| A a

 $\int$  *A*  $\alpha$ 

**ABC** 

ABC

ABC

### Procedure

#### 1. Tryk på  $\widehat{\mathbb{Q}}$  +  $\widehat{\mathbb{Q}}$ .

- 2. Vælg et indstillingspunkt med  $[\triangle][\blacktriangledown]$ , og tryk på  $\boxed{\cdot}$ . 3. Når mulighederne for det valgte punkt vises, kan du
- foretage et valg med  $[\triangle][\blacktriangledown]$ , og trykke på  $\Box$ .

.ændret

SansS.  $|A|a$ 

**B.Gothic** 

Mincho

 $|Aa|$ 

 $[Aa]$ 

 $| \mathfrak{A}$  a

1. Tryk på  $(A_{\lambda}$ .

**Meddelelser** <sup>J</sup>

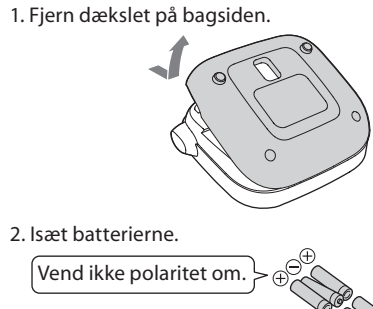

**MEMO**<br>Når du går i gang med at installere en båndpatron, skal du lade dækslet være fjernet og gå videre til trin 2.

**Brug med vekselstrømsadapteren (APT0615Z)** 

1. Sæt vekselstrømsadapteren godt ind i produktets

 $2\sqrt{ }$ 

2. Sæt vekselstrømsadapteren ind i stikkontakten

 $\overline{O}$  Sørg for at bruge den dertil beregnede<br>vekselstrømsadanter (APT06157) vekselstrømsadapter (APT0615Z).

3. Luk dækslet, til det klikker på plads.

#### 3. Placér båndkassette Tryk godt ned, til den klikker på plads. Når du installerer et nyt bånd, eller hvis båndets spids er længere end normalt, kan du føre båndet

**2. Installation af en båndpatron** 

1. Fjern farvebåndets slør.

2. Fjern dækslet på bagsiden

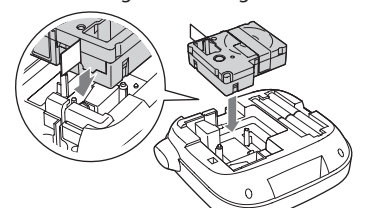

- for Du skal ikke trykke på "Skæreknappen", før<br>① båndet standser. båndet standse
- **Sådan fjernes båndkassette**
- $\circledR$  Hold patronen i flapperne, og løft den lige op.

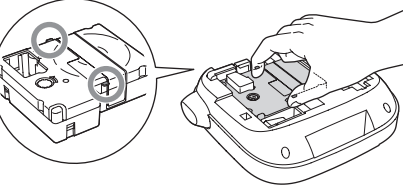

Ved ændring af sproget for displayets meddelelser  $\mathscr{D}$ Displayindstillinger (menuen "Display")

1. Tryk på  $\circledcirc$ . **Batterier** længere tid.

1. Tryk på  $\boxed{\widehat{\Phi}}$  +  $\boxed{\widehat{a}\lambda}$ .

trykkes på  $\boxed{\widehat{a}\lambda}$ .

- 
- - trykke på  $\Box$ .
	- **Bekræftelse af tekst**
	- 1. Tryk på  $\boxed{\textcircled{a}}$ .

.(Z0615APT (vekselstrømsadapter

iserede du produktet

drift, slettes teksten muligvis.

Er der ikke mere b<mark>ån</mark> lsæt en ny båndpatron. ............<br>service.

for at رہے آ givne båndlængde. Tryk på rive i den korrekte længd

Hvis du har åbnet dækslet på bagsiden uden at have slukket for strømmen, vises<br>der en meddelelse, og strømmen slukkes

hovedet er for varmt. Sluk for strømm i tag båndkassette ud. Vent et øjeblik n du begynder at udskrive igen.

(Tekst for lang-<br>OK?)

!rheated: erophedet.

Cover open! ækseİ åbent

Motor error!<br>(Motorfejl!)

Der opstod en fejl i motordriften. Sluk en<br>gang for strømmen, og tænd den derefter ien. Hvis den samme meddelelse vises, skal  $\tilde{u}$  slukke for strømmen og kontakte Epsor

#### **B** Sletning af bogstaver 1. Tryk på  $\boxed{\textcircled{x}}$ . Sletter ét bogstav bagud

.tekst oprettede den al slettes ,initialiseres produktet Hvis

Er båndkassette sat korrekt i lacér båndkassette korrekt printhovedet beskidt? s printhovedet.

der ikke mere strøm i batterierne

ekselstrømsadapter (APT0615Z).

#### **Rengøring**

#### **Når ydersiden er beskidt**

.støveklud

Tør snavset af med en blød klud. Hvis den er meget beskidt, bør du bruge en klud, der er vredet godt.

dele, er der muligvis noget snavs på printhovedet. Rengør printhovedet med en vatpind, der er fugtet med medicinsk sprit (kommercielt tilgængeligt ethanol).

 $\frac{1}{1}$ 

Istrømsadapter Type | APT0615Z1-1

# .mærkaten

- Tog du batterierne ud, eller fjernede du vekselstrømsadapteren,<br>mens produktet var i drift? Ivis vekselstrømsadapteren eller batterierne fjernes under
- **Kan ikke fastsætte mærkat.** Pillede du bagsidepapiret af?<br>Fastsæt mærkaten, når du har pillet bagsidepapiret af.
- Fastgør du den på et beskidt sted eller et sted med en grov<br>overflade?
- Mærkaten kan muligvis ikke klæbe pga. fastgørelsesstedets<br>materiale eller de miljømæssige betingelser.
- Der vises et udvalg af bogstaver med et accenttegn. 3. Vælg et punkt med  $[\blacktriangleleft] [\blacktriangleright]$ , og tryk på  $\boxed{\blacktriangleleft}$ . Gå videre og indtast det næste bogstav. Ecole

**mærkaten**

1. Tryk på  $\left(\frac{1}{2}\right)^{\circ}$ .

Tilgængelige tegn

1. Tryk på $\bigcup_{i=1}^{\infty} + \bigcup_{i=2}^{\infty}$ .

 $;\;$  ( ) < > [ ] { }

Tilgængelige tegn

1. Tryk på  $\overline{(\star\Delta\$\)}$ .

og trykke på J.

" # + =  $@$  \ ^ |

 $\lceil \blacktriangleleft \rceil$   $\lceil \blacktriangleright \rceil$  og trykke på  $\lceil \frac{1}{2} \rceil$ . Tilgængelige symboler  $\mathscr F$ Symbol List

**(Sekvensnummer(**

 $A-1$   $A-2$   $A-3$ 

 $\blacksquare$  Oprettelse af tekststykker

.<br>prettes op til 30 stykker ad gangen

tekstnummerets mærke, der vises i starten **Oprettelse af et andet tekststykke** 

**Udskrivning af et valgt tekststykke** 

 $\overline{\mathbb{Q}}$  + [**A**] eller  $\overline{\mathbb{Q}}$  + [**v**].

1. Tryk på  $\boxed{\oplus}$  +  $\boxed{\star\text{A}\$ .

på J.

.udskrivning

 $eller$   $\odot$  +  $\ddot{\bullet}$  +  $\ddot{\bullet}$  =  $\ddot{\bullet}$ 

2. Tryk på ⊜.

for de næste stykker.

Du kan kontrollere indstillinger på displayet. Indikatorer viser, om indstillinger er aktiveret eller ej

7. Shift

 Samlet udgangseffekt

6 x batteri-alkaline AAA Batteri

oducent | Seiko Epson Corp.

l 10 W

100-240 V vekselstrøm, 0,3 A 50-60 Hz (kun beregnet  $\mathsf{ad}$ apter, el-ledning) Effekt $\vert$ 6.5 V iævnstrøm, 1.5 A

 $MABC$ 

(1) Du må aldrig bruge kemikalier eller opløsningsmidler, som f.eks. benzin, fortynder eller sprit, og du må heller ikke bruge en kemisk

#### **Når printhovedet er beskidt** Hvis udskriften bliver falmet, eller der mangler nogle

**rammer en ammerse Tilføjelse af en rammer** 

**båndbredde Understøttet** J

6 mm, 9 mm, 12 mm

Tilgængelige rammer  $\mathscr{D}$ Symbol List **Mangivelse af mærkatlængden** 

Maksimal længde: 40 cm (15,0 tommer) "Auto" (Automatisk): Justerer automatisk til den

 $\blacksquare$  Justering af mellemrummet mellem

3. Vælg et punkt med [ $\blacktriangle$ ][ $\nabla$ ], og tryk på  $\overline{\blacktriangle}$ .

**s** Gør fontens bredde smallere

 $ABC \mid ABC$ 

 $ABC \mid ABC$ 

 $ABC \mid \alpha$   $\in$ 

**B** Vertikal opstilling af bogstaver

2. Vælg "Frame" (Ramme) med [▲][▼], og tryk på ( . بو عضوان 3. Vælg et punkt med [▲][▼], og tryk på Hvis man indtaster det valgte ramme udføres samme funktion

 $\Box$ ABC $\parallel$ 

2. Vælg "Label length" (Mærkatlængde) med [▲][▼],

3. Vælg en værdi med [▲][▼], eller indtast den, og tryk

2. Vælg "Char. spacing" (Tegnmellemrum) med [▲][▼],

2. Vælg "Narrow" (Smal) med [▲][▼], og tryk på  $\overline{ }$ . 3. Vælg "Narrow" (Smal) med [A][ $\blacktriangledown$ ], og tryk på  $\boxed{2}$ .

2. Vælg "Vertical" (Vertikal) med [ $\Box$ ], og tryk på  $\Box$ . 3. Vælg "On" (Til) med [A][ $\blacktriangledown$ ], og tryk på  $\boxed{2}$ .

2. Vælg "Mirror print" (Spejlvendt udskrift) med [ $\blacktriangle$ ][ $\blacktriangledown$ ]

 $\blacksquare$  Brug af spejlvendt skrift til mærkaten

3. Vælg "On" (Til) med [▲][▼], og tryk på  $\overline{ }$ .

1. Tryk på  $\boxed{R}$ .

**Strømforsyning** 

1. Tryk på  $\boxed{R}$ .

 $|ABC|$ 

og tryk på  $\Box$ 

passende længde

og tryk på  $\Box$ .

1. Tryk på  $\boxed{N}$ .

1. Tryk på  $\boxed{N}$ .

1. Tryk på  $\boxed{R}$ .

. og tryk på  $\Box$ .

ABC J8A

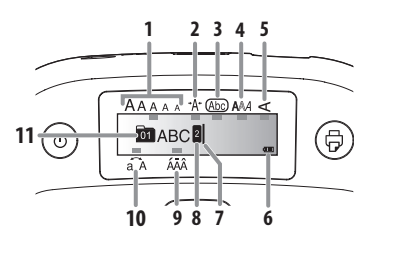

1. Fontstørrelse 2. Fontbredde 3. Ramme 4. Fontstil 5. Vertikal 6. Batteriniveau (som vejledning)

#### **Initialisering af dette produkt**

Produktet holder muligvis op med at virke pga. statisk elektricitet eller andre årsager.

Initialisér produktet, hvis det ikke fungerer normalt, som feks. hvis displayet afbrydes.

- **1**) Initialisér produktet. Vær ekstremt forsigtig, inden du initialiserer det. Alle de oprettede tekster slettes, Indstillingerne. du har foretaget for indtastning af bogstaver, vil blive nulstillet
- 1. Tryk på  $\circledcirc$ . 2. Tryk på  $\boxed{D} + \boxed{\boxed{\times}}$ , og hold den nede, og tryk på  $\boxed{\odot}$ . 3. Når der vises en meddelelse, skal du trykke på  $\overline{\mathcal{L}}$ . Produktet initialiseres. For at afbryde: Tryk på hvilken som helst anden knap

**Tilføjelse af et tegnsætningstegn til** 

Hver gang du trykker, vises det næste tegn

Hver gang du trykker, vises det næste tegn.

**m** Tilføjelse af et symbol til mærkaten

2. Når kategorien vises, kan du vælge et punkt med

 $\Box$  Oprettelse af mærkater med serienumre

2. Indtast et nummer for den første mærkat, og tryk

 $\overline{\mathsf{D}}$ u kan oprette flere stykker tekst kontinuerligt. Der kan

Du kan kontrollere hvilket tekststykke, du opretter, med

1. Vælg det næste tekstnummermærke med  $\textcircled{4} + [\blacktriangle]$ 

1. Vælg et tekststykke, du ønsker at udskrive, med

Du kan oprette et andet tekststykke. Gør det samme

Nummeret øges med én, hvert gang der udføres en

3. Når der vises symboler, kan du vælge et symbol med

Vælg mellem de to følgende metoder

- 8. Caps Lock  $\left[\frac{1}{\omega}\right] + \left[\frac{1}{\omega}\right]$ : Gør de indtastede bogstaver store. 9. Accent
- 10. Mellemrum
- 11. Shift
- 12. Vælg/Enter
- 13. Tegnsætning: Et udvalg af tegn.
- $\boxed{\hat{x}}$  +  $\boxed{\hat{i}}$ : Det andet udvalg af tegn.  $\mathscr F$ Tilføjelse af et tegnsætningstegn til mærkaten 14. Symbol,  $\widehat{\mathbb{G}}$  +  $\widehat{\star}$   $\widehat{\star}$  : Til menuen "Sequence
- numher
- 15. Slet,  $\boxed{\bigcircledast}$  +  $\boxed{\textcircled{x}}$ : Sletter tekst.
- 16. Forhåndsvisning,  $\textcircled{4} + \textcircled{4}$ : Menuen "Display". 17. Udskriv kopier
- 18. Markørtaster
- $\mathsf{H} \models [\Delta], \overline{\mathbb{Q}} \models [\nabla]$ : Til den forrige eller næste .tekst 19. Udskriv,  $\widehat{\mathbb{Q}}$  +  $\widehat{\oplus}$ : Indfører båndet
- 20. Skæreknap
- 21. Display
- 7. Markør: Angiver positionen, hvor funktioner udføres. Det er dette sted, hvor du indtaster tekst eller sletter symboler osv
- 8. Hovedmærke: Angiver i hvilken linje, den befinder sig. Vises, når der er flere linier.
- **MEMO**  $\Omega$ : Hvis denne vises, kan du ikke udskrive noget.
- 9. Muligheder for accenttegn
- 10. Stort/lille bogstav
- 11. Tekstnummermærke: Angiver nummeret af den aktuelle tekst, talt fra starten.

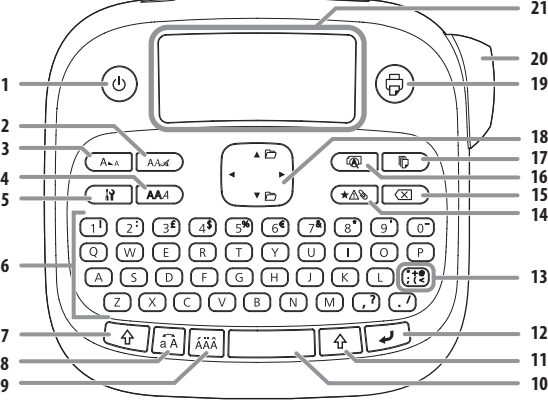

1. Tænd/sluk,  $\boxed{\oplus}$  +  $\textcircled{\odot}$ : Til menuen "Print density" (Udskrivningstæthed)

- 5. Indstilling 6. Bogstavtaster 2. Font 3. Fontstørrelse
- 4. Stil

#### **Display**

end  $\overline{\mathcal{L}}$ .